## **Class Rank Report**

Last Modified on 03/22/2024 9:35 am CD

Report Logic | Report Editor | Generate the Class Rank Report

Tool Search: Class Rank

The Class Rank report calculates a student's class rank that is based on historical (transcripted) grades. Class rank is calculated from the GPA Value, GPA Weight, and Bonus Points (if applicable) from the courses that are posted to the transcript.

Grades that have not been posted to students' transcripts are not considered.

|                                                                                                    | <b>Q</b> Search for a tool or student |  |  |  |  |  |
|----------------------------------------------------------------------------------------------------|---------------------------------------|--|--|--|--|--|
| Class Rank ☆<br>Grading & Standards > Reports > Clas                                                                                                    | ss Rank                               |  |  |  |  |  |
| GPA Rank report                                                                                                    |                                       |  |  |  |  |  |
| This report calculates a student's class rank based on their cumulative GPA.                                                                                                    |                                       |  |  |  |  |  |
| Which students would you like to include in the report?<br>Grade 06 •<br>Enrollment Effective Date: 04/15/2020 •<br>GPA Calculation: Cumulative GPA •<br>GPA Calculation Type: Weighted GPA •<br>How would you like the report sorted?<br>Student Name • Rank<br>Report Format: PDF •<br>Generate Repot |                                       |  |  |  |  |  |
| Class Rank Report                                                                                                    |                                       |  |  |  |  |  |

## **Report Logic**

In order to generate this report, a Year and School should be selected in the Campus Toolbar. These selections control what Grade options appear in the report editor and what year must be entered in the Date field.

The **Number of Significant GPA Decimal Places** System Preference determines the number of decimal places the Cumulative GPA columns display.

See the GPA Calculations in Campus article for details on the GPA calculations.

## **Report Editor**

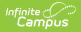

| Field                      | Description                                                                                                    |
|----------------------------|----------------------------------------------------------------------------------------------------|
| Student<br>Selection       | Select students for this report by choosing their Grade level of enrollment and their <b>Enrollment Effective Date</b> .<br>The entered date returns students who were enrolled as of the entered date.                                                             |
|                            | The field defaults to the current date, but it can be changed by entering a new date in <i>mmddyy</i> format or using the calendar icon to select a new date.                                                                                                    |
| GPA<br>Calculation         | This field lists available custom GPA calculation associated with the calendar.<br>If there are no Custom GPAs associated with the chosen calendar, use the<br>Campus Cumulative GPA option.                                                                        |
| GPA<br>Calculation<br>Type | <ul> <li>This field determines the type of GPA calculation.Options are:</li> <li>Weighted GPA</li> <li>Unweighted GPA with Bonus Points</li> <li>Unweighted GPA with Bonus Points</li> <li>See the Campus GPA Calculations article for more information.</li> </ul> |
|                            | If a Custom GPA Calculation is selected, this field is not available.                                                                                                    |
| Sort Option                | The report can sort by Student Name (Last Name, First Name) or by Class Rank.                                                                                                    |
| Report<br>Format           | Indicates how the report generates, in PDF or DOCX format.                                                                                                    |

## **Generate the Class Rank Report**

- 1. Select which **Grade** should appear in the report.
- 2. Enter an **Enrollment Effective Date** in *mmddyyyy* format or by clicking the calendar icon and selecting a date. Only students whose enrollments are active on this date will appear in the report.
- 3. Select the desired **GPA Calculation**.
- 4. Select the desired **GPA Calculation Type**.
- Indicate how the report should be sorted, alphabetically by Student Name or numerically by Rank.
- 6. Select the desired Report Format.
- 7. Click Generate Report.

The Total Grade Points column always reports to three decimal points. The Highest/Lowest GPA information in the report header does not include excluded students.

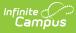

ſ

| 18-19<br>High School<br>Generated on 10/23/2019 03:51:35 PM Page 1 of 3 |                              |                          |                 | Class Rank Report<br>Grade: 09 Effective Date: 10/23/2018 Sort By Rank<br>Students: 196 Highest/Lowest GPA: 4.000/0.929<br>Based on Weighted GPA Calculations |      |                             |                          |                 |                   |
|-------------------------------------------------------------------------|------------------------------|--------------------------|-----------------|----------------------------------------------------------------------------------------------------|------|-----------------------------|--------------------------|-----------------|-------------------|
| Rank                                                                    | Student(#)                   | Total<br>Grade<br>Points | Total<br>Weight | Cumulative<br>GPA                                                                                                    | Rank | Student(#)                  | Total<br>Grade<br>Points | Total<br>Weight | Cumulative<br>GPA |
| 1 5                                                                     | Student, Emma I(#123456)     | 280.000                  | 70.00           | 4.000                                                                                                    | 50   | Student Paytin S(#987654)   | 270.000                  | 70.00           | 3.857             |
| 2 5                                                                     | Student, Lilly M(#234567)    | 280.000                  | 70.00           | 4.000                                                                                                    | 51   | Student, Taylor R(#876543)  | 270.000                  | 70.00           | 3.857             |
| 3 5                                                                     | Student, Bridgette (#345678) | 280.000                  | 70.00           | 4.000                                                                                                    | 52   | Student, Leyana G(#765432)  | 270.000                  | 70.00           | 3.857             |
| 4 5                                                                     | Student, Kylie M(#456789)    | 280.000                  | 70.00           | 4.000                                                                                                    | 53   | Student, Calvin C(#654321)  | 270.000                  | 70.00           | 3.857             |
| 5 5                                                                     | Student, Conner (#567890)    | 280.000                  | 70.00           | 4.000                                                                                                    | 54   | Student, Calista A(#543210) | 270.000                  | 70.00           | 3.857             |

ъ

Class Rank Report - DOCX Format